## Nacherfassung im DFBnet

*(Die Bearbeitung ist sowohl im Browser, als auch über die DFBnet App möglich)*

Zunächst wählt man den zu bearbeitenden Spielbericht aus. Hier geht man nun auf den Reiter Spielverlauf:

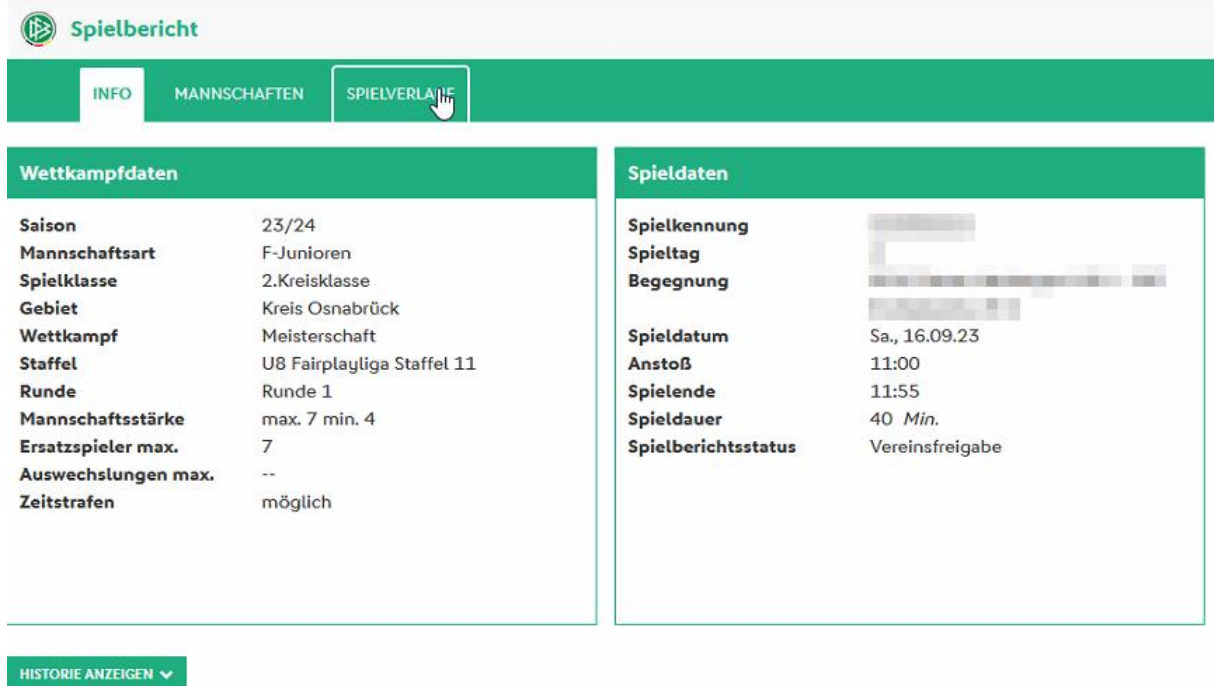

Ist man im Spielverlauf, so muss man unten links auf "Bearbeiten" klicken.

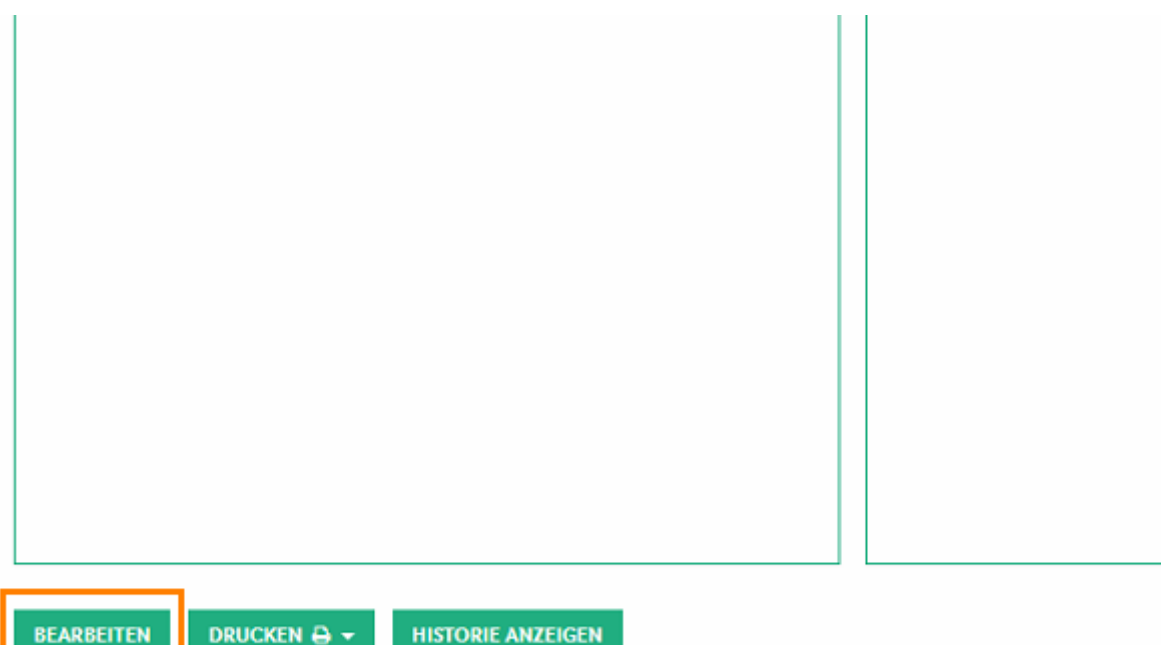

Es sind dann zumindest die Pflichtfelder Halbzeit- und Endergebnis auszufüllen:

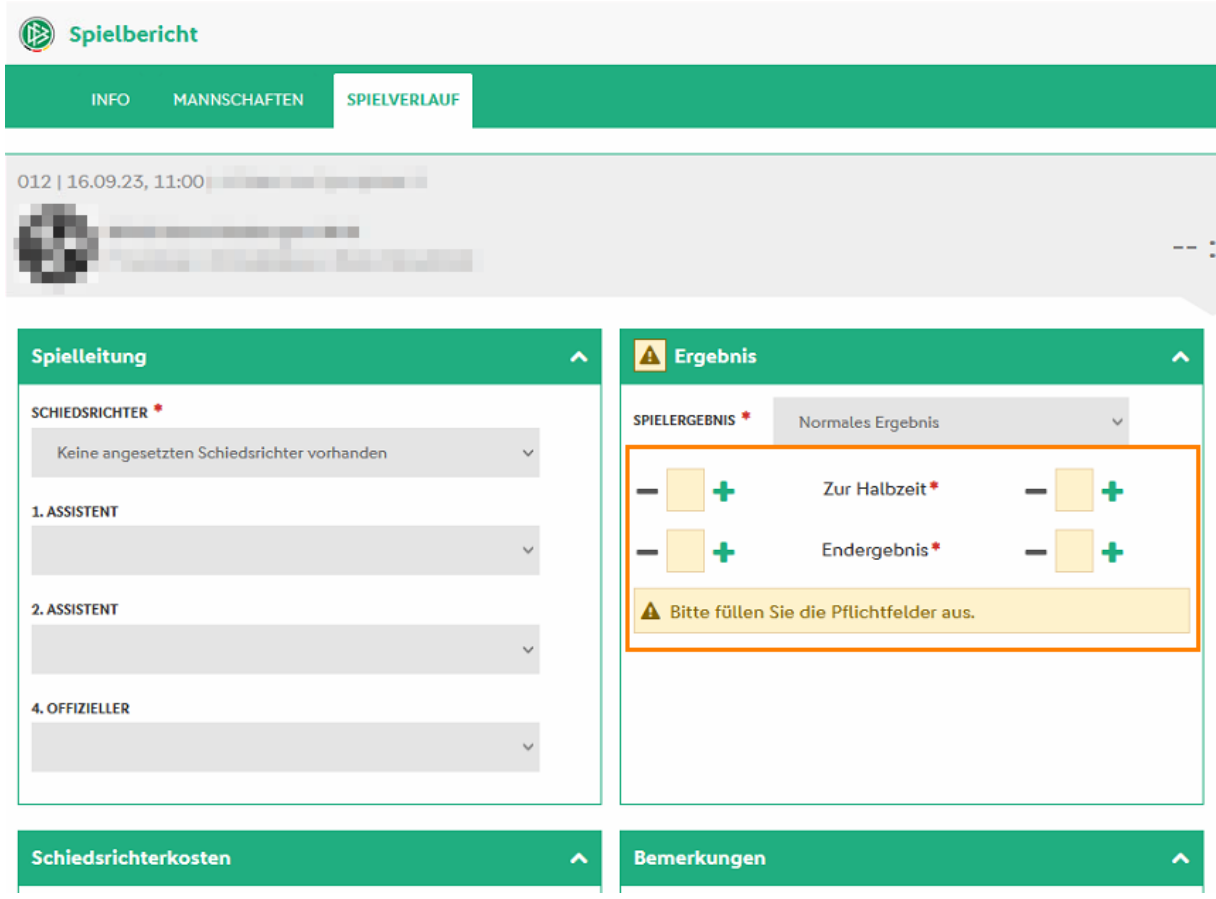

Und die Abfrage zu Diskriminierung ist entsprechend auszuwählen.

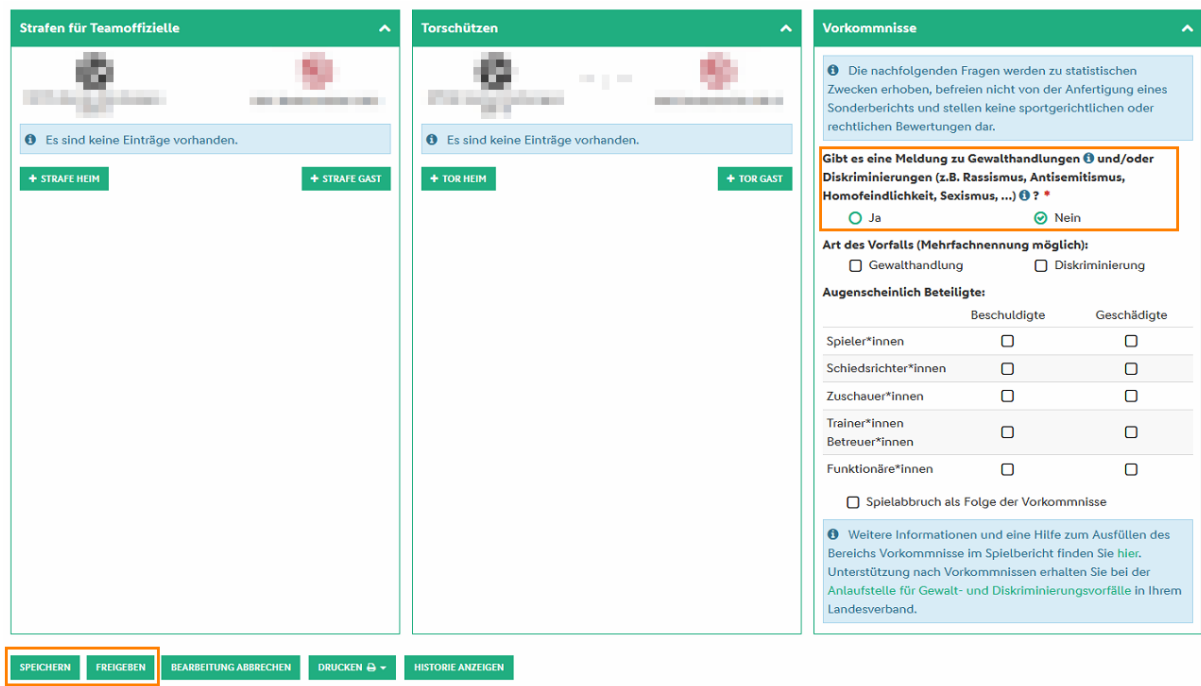

Anschließend kann der Spielverlauf gespeichert und dann Freigegeben werden.